# **利用に応じた設定に変える(各種設定)**

#### **各種設定画面を表示する**

### **1** 設定メニュー(P.23)から 各種設定 を選ぶ

**2** 設定したい項目を選び、設定する(P.162~166)

### **3** 完了 を選ぶ

[太字:お買い上げ時の設定]

案内表示設定

一个人 医心理学家 医心理学家 医心理学家 医心理学家 医心理学家

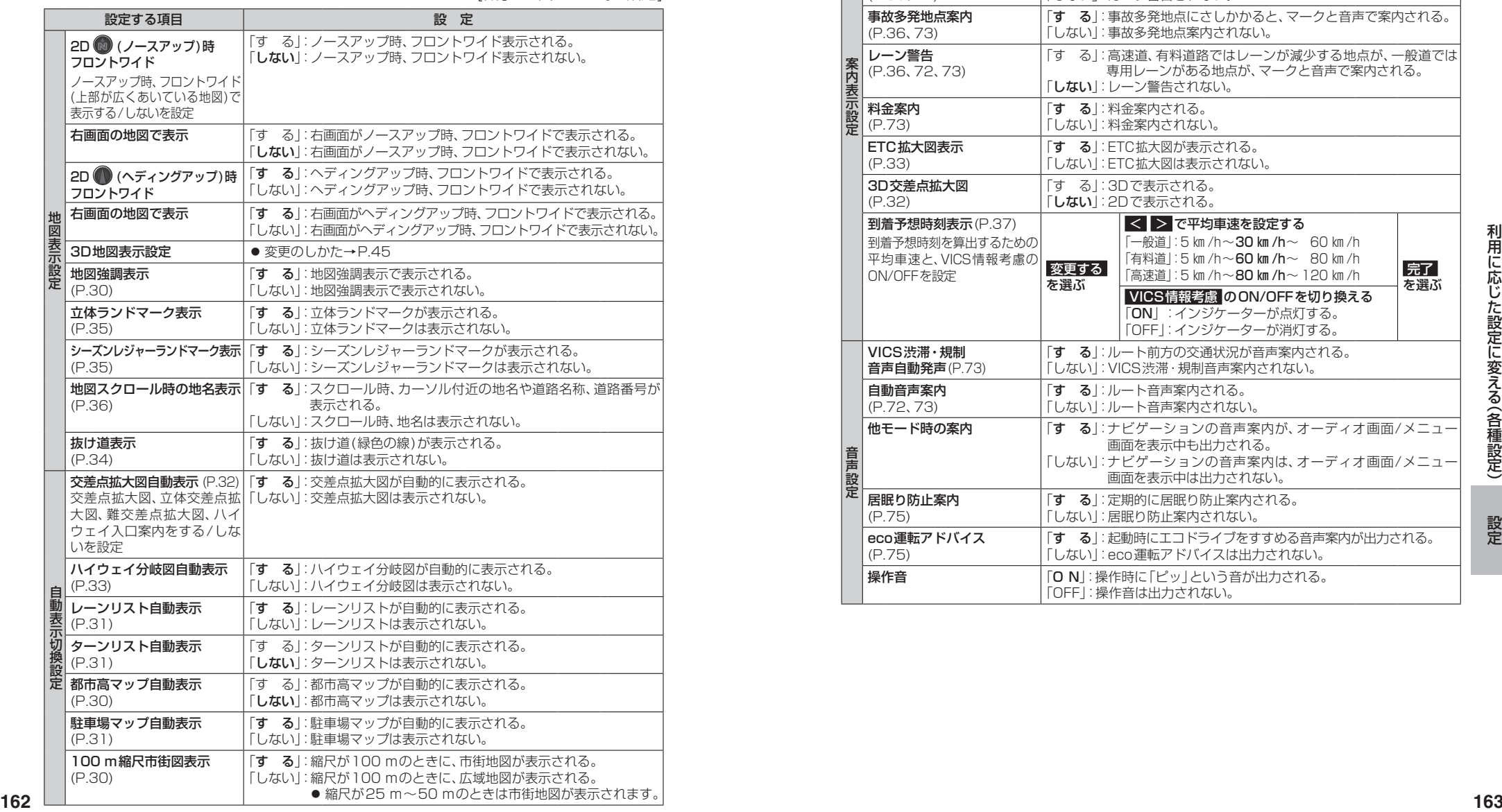

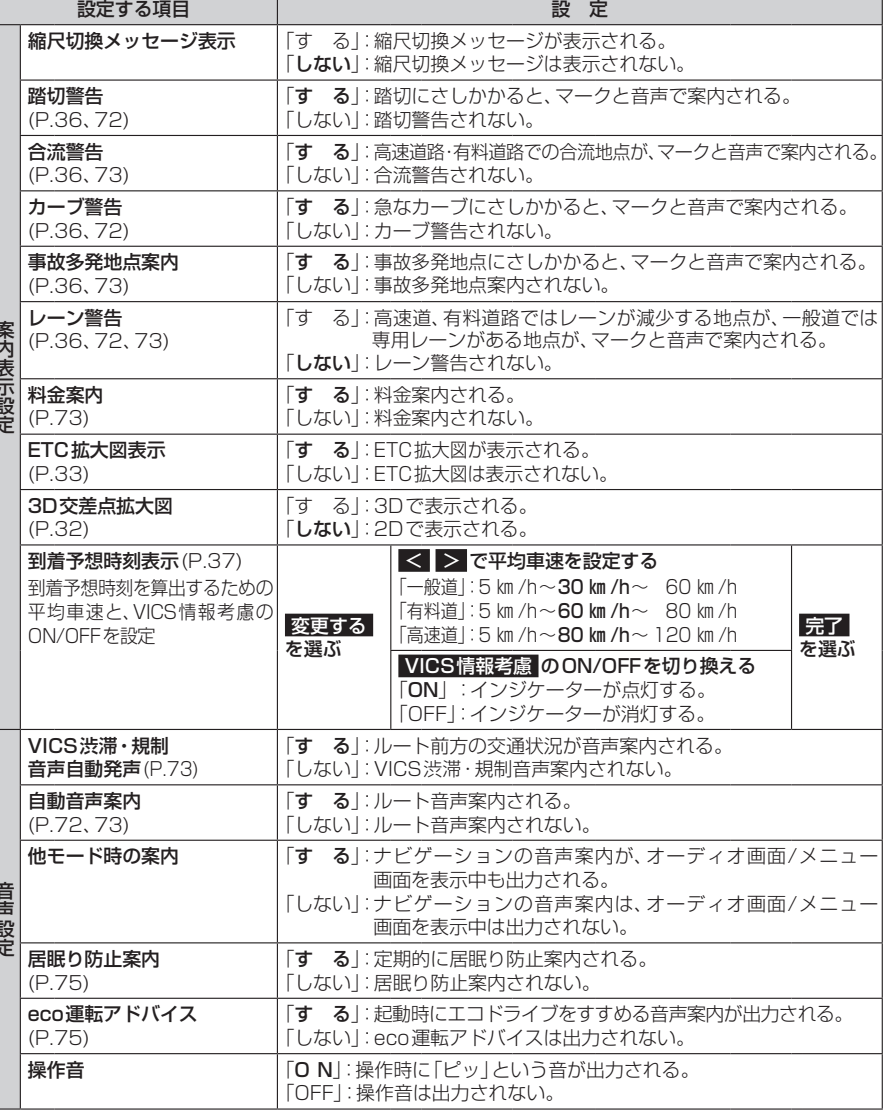

## **利用に応じた設定に変える(各種設定)**

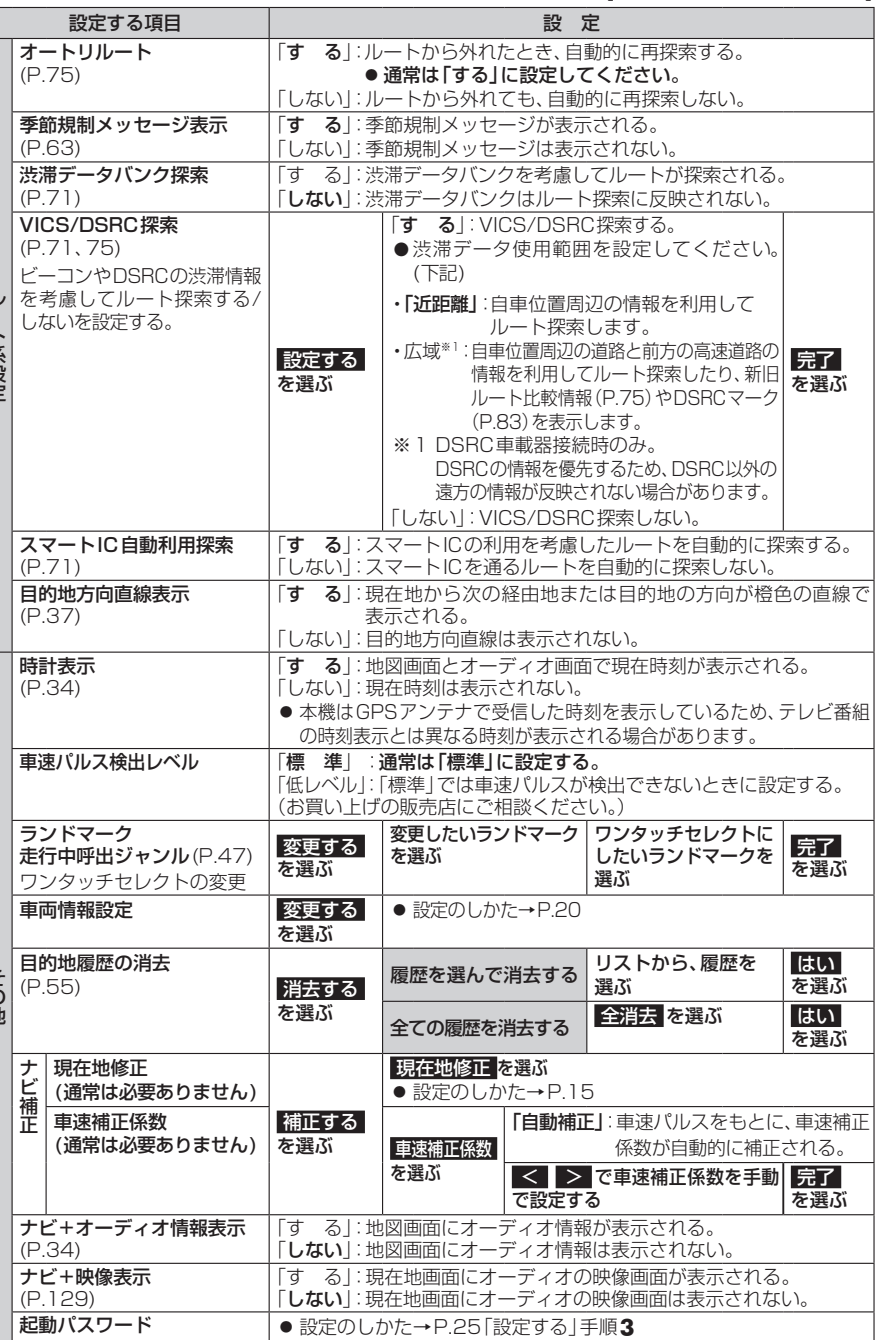

[太字:お買い上げ時の設定]

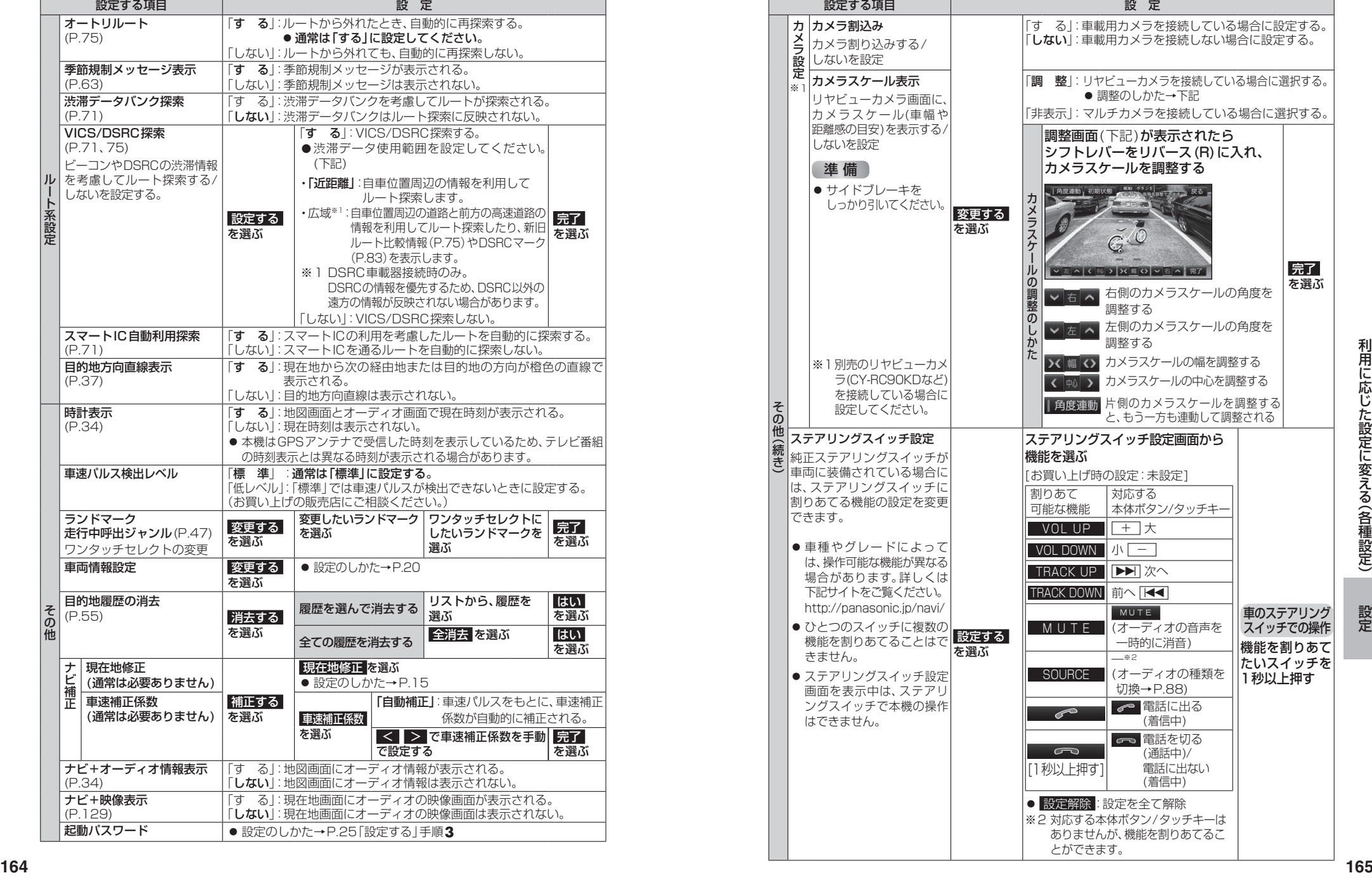

その他 (続き)

その他

ト系設定

### **利用に応じた設定に変える(各種設定)**

[太字:お買い上げ時の設定]

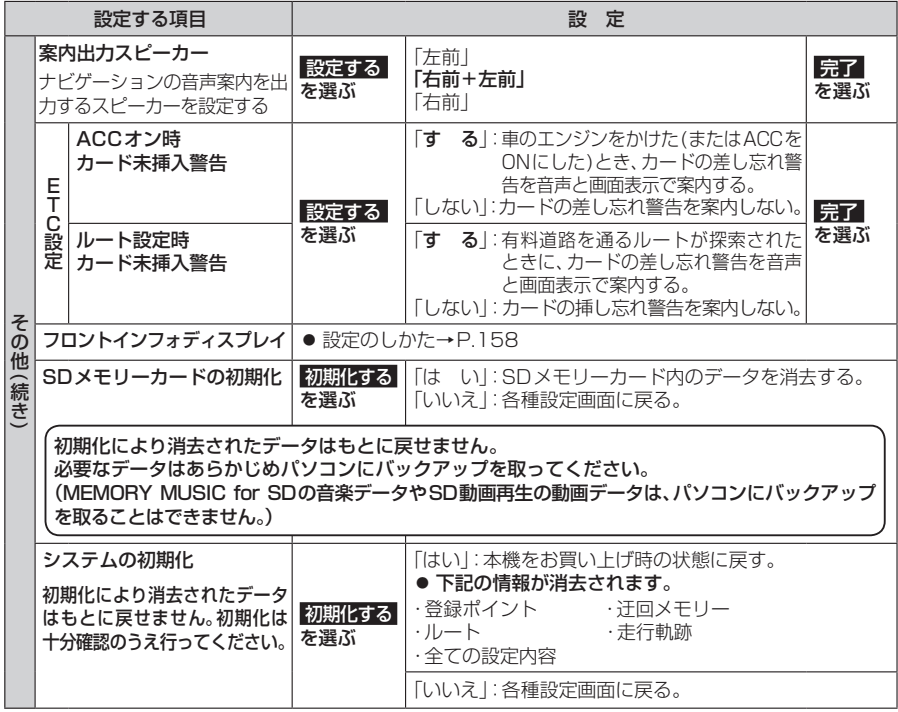

### **各種設定をお買い上げ時の状態に戻す**

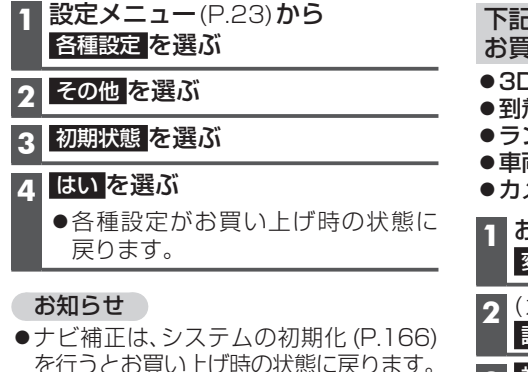

#### 下記の項目を お買い上げ時の状態に戻すには

- ●3D地図表示設定
- 到着予想時刻表示
- ●ランドマーク 走行中呼出ジャンル
- 車両情報設定
- ●カメラスケール表示
- **1** お買い上げ時の状態に戻したい項目の 変更する を選ぶ(P.162~166)
- **2** (カメラスケール表示のみ)
- 調整 を選ぶ
- **3** 初期状態 を選ぶ